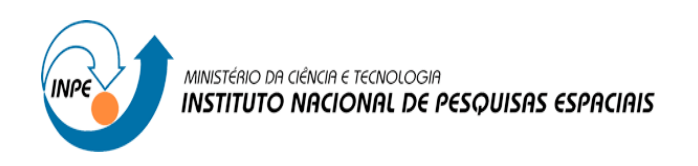

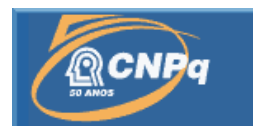

# Processo N. 157099/2011-3

# **PROCESSAMENTO DE DADOS GNSS PARA A QUANTIFICAÇÃO DO IWV UTILIZANDO O SOFTWARE GOA-II VISANDO A ASSIMILAÇÃO OPERACIONAL DE DADOS**

# RELATÓRIO FINAL DE PROJETO DE INICIAÇÃO CIENTÍFICA (PIBITI/CNPq/INPE)

Lucas Amarante Avanço (FATEC, Bolsista PIBITI/CNPq) E-mail: lucas.amarante@cptec.inpe.br

Luiz Fernando Sapucci (CPTEC/INPE, Orientador) E-mail: luiz.sapucci@cptec.inpe.br

Julho de 2012

#### **RESUMO**

O vapor d'água integrado na atmosfera apresenta grande variação espacial e temporal, o que torna difícil seu adequado monitoramento usando dados à superfície. Medidas de IWV (*Integrated Water Vapor*), embora não contemple a distribuição vertical, traz consigo o conteúdo total de vapor d'água na coluna. Entre os métodos de alta precisão utilizados para a quantificação do IWV, o que emprega os dados GNSS (*Global Navigation Satellite System*) se destaca pela boa qualidade e alta resolução temporal. Os sinais GNSS sofrem influência desse componente atmosférico gerando o Atraso Zenital Troposférico (ZTD), o qual é proporcional à concentração desse gás e podem ser convertidos em valores do IWV. Utilizando-se das redes ativas de receptores GNSS é possível monitorar a distribuição do IWV. Várias redes de receptores GNSS já estão em funcionamento no território brasileiro, e podem contribuir com a melhora da Previsão Numérica de Tempo através do processo de assimilação operacional desses dados no CPTEC. Nesse centro encontra-se instalado um *software* científico, denominado GOA-II (*Gipsy: GPS Inferred Positioning System; OASIS: Orbit Analysis and Simulation Software II*) desenvolvido pelo JPL (*Jet Propulsion Laboratory*), adequado para o processamento dos dados GNSS e estimativa do ZTD. Além da assimilação de dados, diversas outras atividades desenvolvidas nas ciências atmosféricas precisam de estimativas do IWV, podendo citar: calibração de outros sensores meteorológicos, calibração de sensores remotos em bases espaciais, avaliação de modelos de previsão, calibração de parametrizações físicas envolvidas nos modelos de PNT, entre outras. O presente trabalho visa avaliar a instalação desse *software* no CPTEC, organizar os dados GNSS coletados por estações operacionais, realizar testes para avaliar a melhor configuração a ser utilizada no software GOA-II, dominar todo o processamento dos dados para a estimativa dos valores do ZTD e converter em valores do IWV. Os valores obtidos são comparados com outros centros de processamento, para avaliar a qualidade das estimativas obtidas no CPTEC. Os resultados obtidos mostram que os objetivos do projeto têm sido atingidos, pois os valores gerados nos dois centros são semelhantes em qualidade.

## **ABSTRACT**

The integrated water vapor in the atmosphere has a large spatial and temporal variation, which makes them difficult to monitor using appropriate data to the surface. Measures IWV (Integrated Water Vapor), although not contemplate the vertical distribution, brings the total content of water vapor in the column. Among the methods used for high precision measurement of IWV, which employs data GNSS (Global Navigation Satellite System) is distinguished by good quality and high temporal resolution. The GNSS signals are influenced by this atmospheric component generating the Zenith Tropospheric Delay (ZTD), which is proportional to the concentration of this gas and can be converted into IWV values. Using active networks of GNSS receiver can monitor the distribution of IWV. Several networks of GNSS receivers are already in operation in Brazil, and may contribute to the improvement of Numerical Weather Prediction through the process of assimilation of these data in the CPTEC operational. This center has a scientific software, called GOA-II (Gipsy: GPS Inferred Positioning System, OASIS: Orbit Analysis and Simulation Software II) suitable for data processing and estimation of GNSS ZTD. In addition to data assimilation, several other activities in the atmospheric sciences need the IWV estimates, in which can be included: calibration of other meteorological sensors, calibration of remote sensors in space bases, evaluation of prediction models, calibration of physical parameterizations in the models involved PNT, among others. This study aims to evaluate the installation of this software at CPTEC, organize the data collected by GNSS stations operational, tests to evaluate the best configuration to be used in the GOA-II software, mastering all the processing of data for the estimation of ZTD and converted to values of IWV. The values obtained are compared with other processing centers, to assess the quality of the estimates at CPTEC. The results show that the project objectives have been achieved, since the values generated at the two centers are similar in quality.

## **LISTA DE FIGURAS**

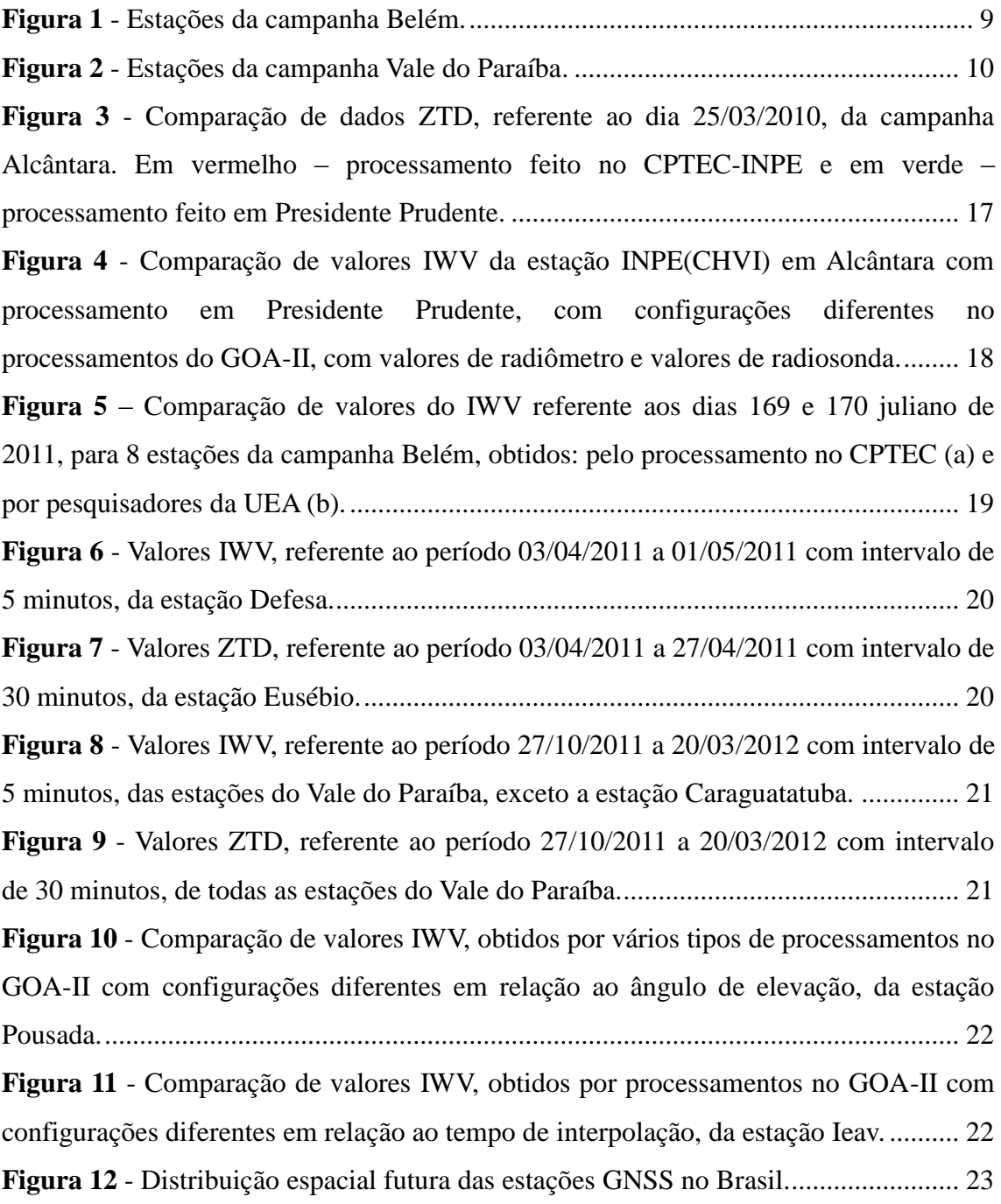

## **LISTA DE TABELAS**

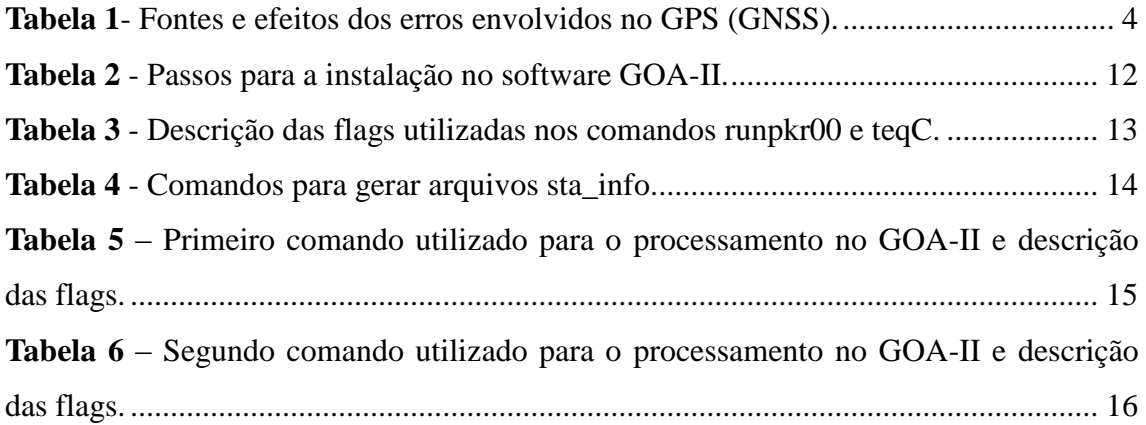

# **SUMÁRIO**

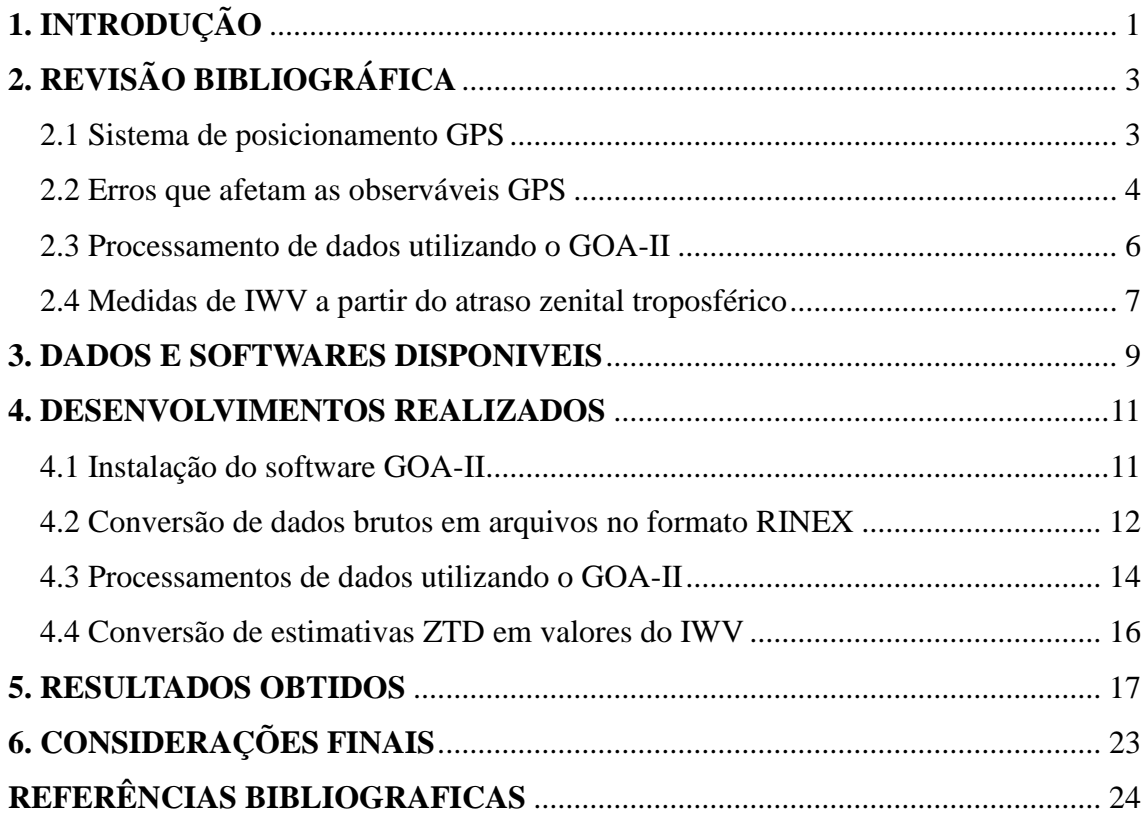

## <span id="page-6-0"></span>**1. INTRODUÇÃO**

O vapor d' água integrado na atmosfera, conhecido como IWV (*Integrated Water Vapor*), se concentra nas camadas mais baixas da atmosfera, e apesar de sua quantidade variar bastante conforme as condições climáticas, ele exerce um papel fundamental no benéfico efeito estufa da atmosfera, tornando a terra habitável. Embora o IWV não traga a distribuição vertical da umidade, ele traz a informação da concentração do vapor d' água e sua oscilação temporal.

Diversos métodos de alta precisão como radiossondas, radiômetros são utilizados para a quantificação do vapor d' água atmosférico. Entretanto, um dos que está se destacando, atualmente, é o GNSS (*Global Navigation Satellite System*). Esse sistema, que fora inicialmente desenvolvido visando à navegação, em especial para as aplicações militares, mas uma infinidade de novas aplicações foram surgindo, uma delas é na quantificação do IWV. A estimativa de vapor d' água na atmosfera usando sinais GNSS é possível, porque os mesmos emitidos pelos satélites sofrem influência desse componente na atmosfera, cuja influência, quando quantificada (quantidade denominada Atraso Zenital Troposférico – ZTD) é proporcional à concentração desse gás na atmosfera.

Para que os melhores resultados sejam obtidos nesse processo é necessário que receptores de alta precisão e estações meteorológicas sejam adequadamente instalados na região que se deseja monitorar a distribuição do IWV. Nos últimos anos têm se observado uma significativa expansão das redes de monitoramento contínua dos sinais GNSS sobre o território brasileiro, as quais têm grande potencial para as aplicações na assimilação de dados operacional do CPTEC.

Na assimilação operacional de dados do CPTEC, fontes de informações em tempo real e de qualidade, em especial da distribuição espacial da umidade na atmosfera é de grande importância para o bom desempenho da Previsão Numérica de Tempo (PNT) (KALNAY, 2005). As redes de receptores GNSS já em funcionamento no território brasileiro podem contribuir com esse tema, pois com seu adequado processamento, é possível obter valores do IWV com boa qualidade e boa resolução temporal. No entanto, o processamento desses dados tem sido feito pelo

LGE/FCT/UNESP, o qual por esforços adicionais tem tido sucesso, pois conta com o apoio da FAPESP em um projeto Temático (MONICO, 2006). Como o LGE não tem funções operacionais, esse processo deverá migrar para o CPTEC com o término desse projeto. Além dessa rede há uma rede em implantação pela Divisão de Geofísica Espacial do INPE que modificará significativamente a disponibilidade de dados sobre o Brasil e uma das aplicações em potencial será para a PNT e exigirá o processamento adequado e eficiente dos dados (VITORELLO, 2010).

No CPTEC encontra-se instalado um *software* científico, denominado GOA-II (*Gipsy: GPS Inferred Positioning System; OASIS: Orbit Analysis and Simulation Software II*) desenvolvido pelo JPL (*Jet Propulsion Laboratory*), adequado para o processamento dos dados GNSS e estimativa do ZTD. Por acordo institucional com o JPL o CPTEC possui licença para a utilização do *software* GOA-II. O objetivo principal desse trabalho foi desenvolver uma estrutura adequada no CPTEC para o processamento de observações dos sistemas de posicionamento GNSS utilizando o software GOA-II para determinar estimativas do atraso zenital troposférico (ZTD- Zenithal Troposféric Delay) e posterior obtenção das estimativas do IWV. Uma avaliação da qualidade das estimativas obtidas foi realizada ao comparar com os valores gerados no LGE Laboratório de Geodésia Espacial da UNESP de Presidente Prudente SP. Para atingir esse objetivo, o capítulo 2 do presente documento apresenta uma revisão bibliográfica dos principais tópicos abordados no processamento de dados GNSS. O capítulo 3 apresenta os softwares e dados disponíveis para o trabalho. O capítulo 4 apresenta uma relação dos desenvolvimentos realizados, enquanto que o capítulo 5 apresenta os resultados obtidos. As considerações finais são apresentadas no capítulo 6.

## <span id="page-8-0"></span>**2. REVISÃO BIBLIOGRÁFICA**

Como os problemas abordados nesse trabalho foram muito diferentes dos habitualmente tratados no CPTEC, nesse capítulo será feita uma breve revisão sobre alguns tópicos mais relevantes abordados no mesmo. Os seguintes assuntos serão contemplados: uma introdução sobre o sistema GPS, que é o principal sistema que compõe o GNSS, com ênfase nas fontes de erros nas observáveis do sistema, os quais são tratados no processamento no software GOA-II com a finalidade de gerar as estimativas do ZTD. Detalhes desse software são apresentados bem como a metodologia utilizada para modelar as fontes de erros nas observáveis GNSS. Nesse capítulo é abordada também a metodologia utilizada para converter estimativas do ZTD em valores do IWV.

#### <span id="page-8-1"></span>2.1 Sistema de posicionamento GPS

O GPS (*Global Positioning System*) é um sistema global de navegação por satélite, constituído por uma constelação de satélites que abrangem totalmente o globo terrestre e envia sinais de posicionamento e tempo para todos os seus usuários. Vários são os tipos de aplicações e de receptores para esse sistema, dentre eles estão, geodinâmica, navegação global e regional, geodésicas, determinação altimétrica, agricultura de precisão, entre outras.

A teoria básica de navegação usando dados de um dos sistemas que compõem o GNSS consiste no cálculo da distância entre o usuário e quatro satélites, podendo ser determinado instantaneamente a sua posição, velocidade e tempo. Essas distâncias são chamadas pseudodistância, pelo fato da não sincronização entre o relógio do satélite e receptor, e fase da onda portadora, o que permite obter medidas com alto nível de acurácia.

A navegação pelo GPS proporciona dois tipos de serviços, o *SPS* (Standard Positioning Service – Serviço de Posicionamento Padrão) e PPS (Precise Positioning Service – Serviço de Posicionamento Preciso), que são dois tipos de serviços de posicionamento e tempo padrão.

Para a determinação do ZTD são necessárias técnicas de posicionamento com o GPS. Podem ser divididos em posicionamento relativo e por ponto de alta precisão. No posicionamento relativo, a posição do ponto é especificada com relação à de outros, onde as coordenadas são conhecidas. Já no posicionamento por ponto de alta precisão, quando se utilizam efemérides transmitidas, a posição do ponto é determinada no referencial vinculado ao sistema que está sendo usado (MONICO, 2008).

Além disso, o sistema possui três segmentos principais: o espacial, que corresponde ao conjunto dos satélites e seus respectivos sinais, o de controle, que corresponde ao monitoramento e manutenção do sistema e o de usuários que está associado aos receptores GPS, os quais devem ser apropriados conforme o seu uso, como navegação, geodésia, e outros, sendo as suas categorias divididas em civil e militar.

#### <span id="page-9-0"></span>2.2 Erros que afetam as observáveis GPS

As observáveis GPS, ou seja, os sinais envolvidos no processo de medida estão sujeitos a vários erros sistemáticos, aleatórios, e grosseiros. Segundo MONICO, os erros sistemáticos são aqueles que podem ser expressos ou reduzidos por técnicas de observação e/ou processamento. Já os erros aleatórios, são erros inevitáveis considerados como características da observação. E por último, os erros grosseiros, que são cometidos por falhas humanas. Na tabela 1, temos várias fontes e efeitos dos erros que afetam essas observáveis.

| Fontes                     | <b>Erros</b>                                   |
|----------------------------|------------------------------------------------|
| Satélite                   | Erro da órbita                                 |
|                            | Erro do relógio                                |
|                            | Relatividade                                   |
|                            | Atraso entre as duas portadoras no hardware do |
|                            | satélite e receptor.                           |
| Propagação do sinal        | Refração troposférica                          |
|                            | Refração ionosférica                           |
|                            | Perdas de ciclos                               |
|                            | Multicaminho ou Sinais refletidos              |
|                            | Rotação da terra                               |
|                            | Fase Wind-up                                   |
| Receptor/Antena            | Erro do relógio                                |
|                            | Erro entre os canais                           |
|                            | Centro de fase da antena                       |
| Estação/Efeitos Geofísicos | Erro nas coordenadas                           |
|                            | Multicaminho                                   |
|                            | Marés terrestres                               |
|                            | Movimento do Pólo                              |
|                            | Carga dos oceanos                              |
|                            | Pressão da atmosfera                           |

Tabela 1- Fontes e efeitos dos erros envolvidos no GPS (GNSS).

Uma breve descrição dos erros mostrados na tabela 1 pode ser a seguinte:

- Erros orbitais: as informações orbitais dos satélites estão sujeitas a vários efeitos que as distorcem, e então o erro nas coordenadas dos satélites se propagará para as posições dos usuários.

- Erro do relógio: os relógios atômicos a bordo dos satélites não acompanham o sistema de tempo GPS, cujo é monitorado pelo segmento de controle. Já os relógios dos receptores que são constituídos com osciladores de quartzo, não são precisos, considerando uma fonte importante de erro.

- Relatividade: os efeitos da relatividade atingem, além dos satélites (órbita e relógio), à propagação do sinal e aos relógios dos receptores.

- Atraso entre duas portadoras no hardware do satélite: esse efeito é causado pela diferença entre os caminhos percorridos L1 e L2 através do hardware do satélite.

- Troposfera e Ionosfera: a propagação dos sinais GNSS é afetada na atmosfera dinâmica, na troposfera a refração depende das propriedades termodinâmicas. A ionosfera é altamente dependente da frequência, dessa forma a pseudodistância e a fase do sinal é afetada de formas diferentes (MONICO, 2008, p. 196). Os dois efeitos são minimizados quando se realiza a dupla diferenciação utilizando linhas de base curta.

- Perdas de ciclo: são caracterizadas por um salto na contagem de ciclos inteiros da medida da fase da onda portadora entre duas épocas diferentes.

- Multicaminho: os sinais recebidos pela antena do receptor GPS são divididos em duas vertentes: sinais recebidos diretamente dos satélites e os sinais enviados pelos satélites e, após sofrerem desvios, atingiram a antena do receptor. Esses sinais que sofrem reflexões são denominados efeitos do multicaminho.

- Erro nas coordenadas: ao realizar-se o posicionamento relativo, as coordenadas da estação base influência nas coordenadas da estação móvel. Degradando assim, o posicionamento.

- Rotação da Terra: é realizado um cálculo das coordenadas do satélite GPS para o momento da transmissão do sinal num sistema de coordenadas fixo à Terra. Porém, fazse necessário a realização de uma correção de rotação da Terra, já que no instante da propagação do sinal o sistema de coordenadas terrestre rotaciona com relação ao satélite, alterando as suas coordenadas.

- Fase wind-up: o trajeto natural do sinal transmitido pelo GPS é polarizado circularmente a direita. Se houver, uma rotação de uma das antenas em torno do próprio eixo mudará a fase da onda portadora em mais de um ciclo.

- Erro entre canais: quando um receptor possuir mais de um canal, poderá ocorrer erro sistemático entre os canais, pois o sinal de cada satélite percorrerá um caminho eletrônico diferente.

- Centro de fase da antena: é o ponto virtual onde as medidas dos sinais são referenciadas, geralmente não coincide com o centro mecânico da antena. É necessário conhecer a relação entre o centro de fase e um ponto de referência da antena que seja acessível às medidas.

Vale lembrar que marés terrestres, movimentos do pólo, cargas dos oceanos e pressão atmosférica não são considerados erros, e sim, variações que devem ser levadas em consideração para o posicionamento de alta precisão (MONICO, 2008. p.183).

## <span id="page-11-0"></span>2.3 Processamento de dados utilizando o GOA-II

O software GOA-II (*GIPSY: GPS Inferred Positioning SYstem; OASIS: Orbit Analysis and Simulation Software II*) desenvolvido por JPL (*Jet Propulsion Laboratory*) é um sistema computacional científico, que emprega vários métodos de processamento de dados, que possibilita a modelagem de efeitos relacionados aos sinais GPS, estimando assim, resultados precisos do atraso zenital troposférico.

Esses valores são determinados depois de isolada a influência da troposfera na propagação dos sinais GNSS (SAPUCCI, 2001). Isso é obtido, diminuindo-se os outros erros sistemáticos envoltos no modelo de observação do ajustamento feito para esse fim e introduzindo-se outros valores conhecidos.

Para a estimativa do ZTD, os dados de observações GPS foram processados no GOA-II empregando-se métodos de posicionamento por ponto de alta precisão (MONICO, 2008), com intervalo de processamento de 300 segundos, ângulo de elevação do satélite de 10º, podendo esse ângulo ser maior ou menor, e função de mapeamento GMF, sendo uma das opções, já que pode ser utilizada outras como, LANYI e NIELL. O gradiente da refração, cuja função é tratar as variações horizontais da componente úmida, foi estimado através do processo estocástico *Random Walk*. O erro do relógio do receptor é calculado no processamento, escolhendo-se, como oscilador padrão todos os relógios dos satélites GPS. As correções e as órbitas correspondentes aos relógios dos satélites são determinadas pelo JPL, acesso via ftp [\(ftp://sideshow.jpl.nasa.gov\)](ftp://sideshow.jpl.nasa.gov/). O coeficiente oceânico foi representado em um arquivo com as estações correspondentes. É adicionado ao processo um modelo de maré padrão por JPL. As informações de calibração da antena GPS foram adicionadas também em outro arquivo que corresponde à uma estação.

O valor aproximado do ZTD da componente hidrostática foi calculado através da fórmula:

$$
D_{\text{ZH}} \cong 1,013^* \, 2,27^* \exp(-h_0^* 0,116^* 10^{-3}) = 2,1367 \, m \,,
$$

onde h é a altitude geométrica da estação. Dessa maneira o GOA-II gera as estimativas do ZTD, para cada dia de uma campanha, com intervalos de 5 minutos, podendo ser configurado como se queira, e um arquivo com as estimativas do ZTD é gerado.

#### <span id="page-12-0"></span>2.4 Medidas de IWV a partir do atraso zenital troposférico

Já estimado os valores adequados do atraso zenital troposférico, pode-se obter a quantificação do IWV ao aplicá-lo na seguinte equação (SAPUCCI, 2001) :

$$
IWV = \frac{D_{zw} I0^6}{R_w \left[k_2 + \frac{k_3}{Tm}\right]},
$$

onde Dzw é o atraso zenital troposférico da componente úmida, *R<sup>w</sup>* é a constante universal dos gases especificamente para o vapor d' água, k2 e k3 são as constantes da refratividade atmosférica e *Tm* é a temperatura média do perfil troposférico, cujos valores foram obtidos através da equação:

$$
Tm \approx 273,2972 + 0,01063Ts,
$$

onde *Ts* é a temperatura na superfície em Kelvin, sendo esses valores coletados dos sensores meteorológicos da estação. Após a obtenção desses valores, é necessária a coleta de valores de pressão. Assim, as estimativas de ZTD podem ser convertidas em valores de IWV.

## <span id="page-14-0"></span>**3. DADOS E SOFTWARES DISPONÍVEIS**

Para o desenvolvimento do trabalho há um relativamente grande conjunto de dados GNSS coletados por diversas campanhas esporádicas do projeto CHUVA (MACHADO, 2010) e para testes operacionais foram utilizados os dados coletados continuamente pelas estações da Rede Brasileira de Monitoramento Contínuo dos satélites GNSS  $(RBMC)^1$ .

Cabe destacar também a disponibilidade de outras redes em operação, mas ainda não integradas a RBMC, o que é o caso da rede GNSS-SP, que é uma rede Paulista de monitoramento contínuo dos satélites GNSS (MONICO, 2006) e a rede SIPEG (Sistema Integrado de Posicionamento GNSS para Estudos Geodinâmicos) (ICARO, 2009).

Foram utilizados os dados GNSS das campanhas do projeto CHUVA<sup>2</sup>, e outros tipos de informações, como dados meteorológicos referentes a essas estações. As estações da campanha Belém podem ser vistas na figura 1, e as estações da campanha Vale do Paraíba podem ser vistas na figura 2.

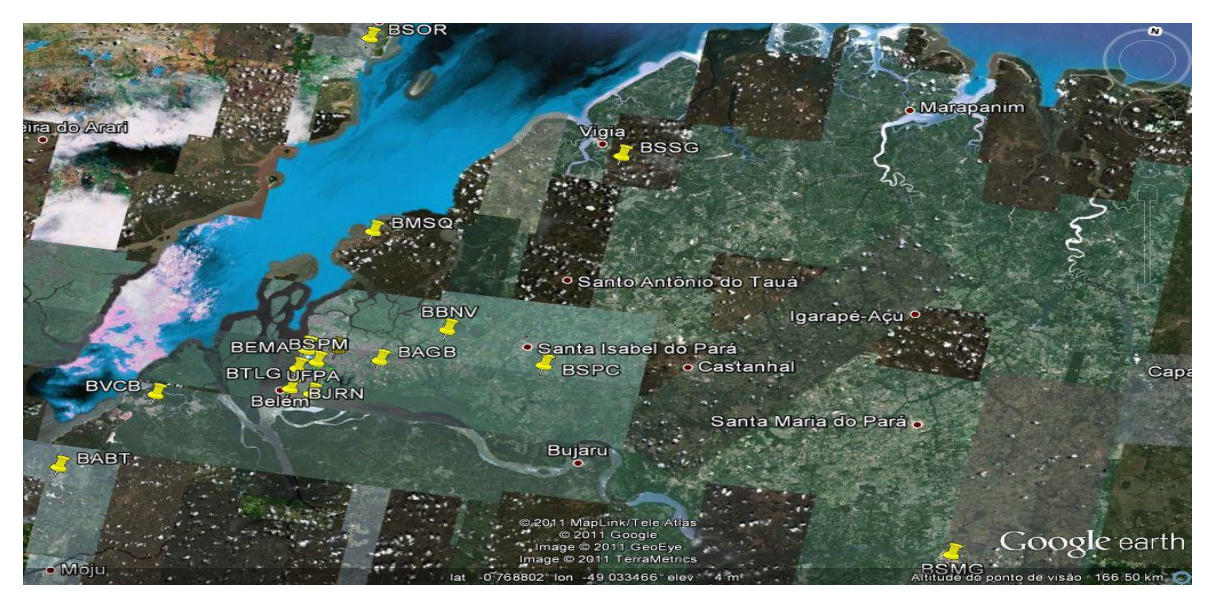

Figura 1 - Estações da campanha Belém.

 $\overline{a}$ 

<sup>1</sup> http://www.ibge.gov.br/home/geociencias/geodesia/rbmc/rbmc.shtm

<sup>2</sup> <http://chuvaproject.cptec.inpe.br/portal/br/>

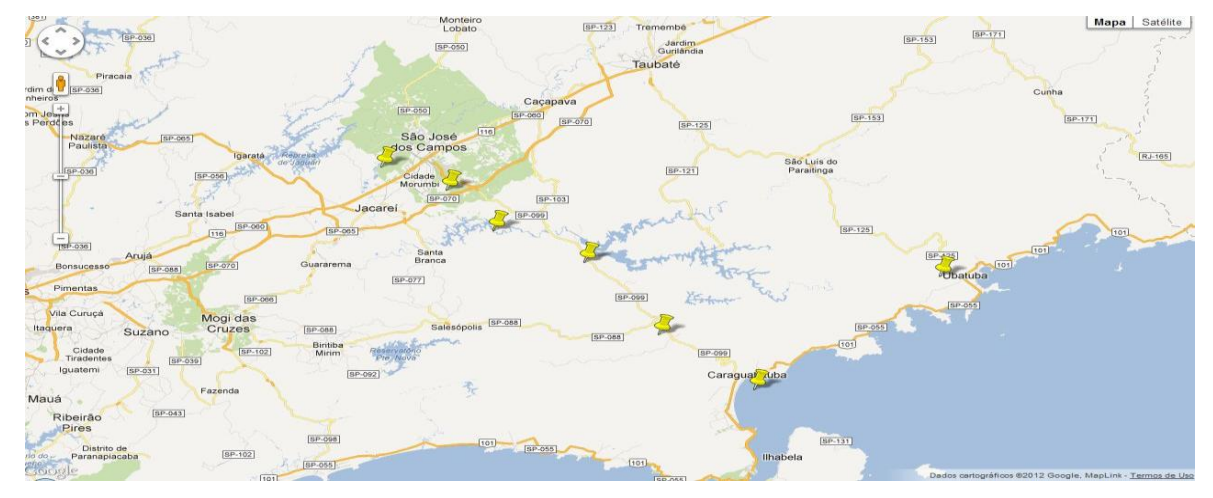

Figura 2 - Estações da campanha Vale do Paraíba.

Antes do processamento no software GOA-II, descrito no tópico anterior, fez-se necessário um pré-processamento dos dados GNSS em dois softwares científicos, o runpkr00 e o teqC, ambos da UNAVCO<sup>3</sup> (*University NAVSTAR Consortium*), que é um consórcio sem fins lucrativos composto de universidades e governados atuando na área da geociências. O runpkr00 é um programa que foi criado para traduzir de receptores GNSS formatos de arquivos de dados (T00/ T01/ T02), em arquivos legíveis (.DAT/ .TGD). Já o teqC, um programa de controle de qualidade, faz a conversão de arquivos de dados (.DAT/ .TGD) em arquivos RINEX, o qual é um formato de arquivo universal com padrões definidos por instituições internacionais, e necessário para o processamento no GOA-II, pois o software utiliza-o como modo de entrada dos dados.

<span id="page-15-0"></span> $\overline{a}$ 

<sup>3</sup> http://www.unavco.org/crosscutting/cc-software.html

#### **4. DESENVOLVIMENTOS REALIZADOS**

O presente capítulo mostra detalhadamente todo o processo feito para atingir o objetivo do projeto, desde a instalação do software, utilização de pequenos comandos até rotinas com scripts adaptados para o processamento de um longo período. É apresentado: a instalação do software GOA-II, a conversão de dados brutos em arquivos no formato RINEX, o processamento de dados RINEX no software GOA-II, e a conversão de valores ZTD em valores IWV.

#### <span id="page-16-0"></span>4.1 Instalação do software GOA-II

A princípio, as máquinas servidoras de plataforma LINUX do CPTEC possuíam o software GOA-II de versão 5.0. Nessa versão algumas tentativas foram feitas para o processamento teste, o qual se obteve alguns erros ao processar os dados. Um dos erros apontavam para as variáveis de ambiente, que não foram declaradas corretamente no script (.bash.rc), sendo esse script responsável por carregar as variáveis do software no LINUX. Outro erro encontrado foi no script (rc\_gipsy.sh) do GOA-II, nesse script tinha uma variável que indicava para um diretório não existente no sistema, então, foi preciso mudar para um diretório existente.

Resolvido, os devidos erros, foi feito um processamento teste de um arquivo referente à estação PPTE. Após pequenos problemas com a máquina servidora, foi instalado novamente o software da mesma versão, porém devida algumas falhas de configuração e nos testes da instalação, foi necessária a instalação de uma nova versão do software, a 6.1. A instalação obteve êxito, desde o passo mais simples de extração do arquivo até o passo de atualização e verificação. Foram feitos alguns processamentos testes nessa nova versão, e através das comparações feitas com outros centros de processamentos, conclui-se que o CPTEC está preparado para ser um novo centro de processamento de dados no software GOA-II.

Essa instalação consistiu em alguns passos seguidos através do seu manual. Alguns erros podem ser vistos durante a atualização de um arquivo correspondente, o (update\_gipsy\_files.py) , ou no teste de verificação do sistema, o (verify.py). Podem ser falhas na conexão com o FTP da NASA ou da falta de alguns programas específicos. Os passos para a instalação do GOA-II podem ser vistos na tabela 2.

| 1              | Extrair o arquivo GIPSY dentro do diretório<br>\$ cd /opt<br>S tar xvfz $\gamma$ goa-6.1.1-RHEL5-64.tgz                                                                                                    |  |
|----------------|----------------------------------------------------------------------------------------------------|--|
| $\overline{2}$ | Extrair arquivo tabela GIPSY dentro de outro diretório<br>\$ cd /var/opt<br>\$ tar xvfz ~/goa-var.tgz                                                                                                    |  |
| 3              | Descobrir o shell do sistema, se o resultado for bash - no caso<br>dessa instalação, abrir o arquivo .bashrc.<br>Insira no final desse arquivo o comando -> source /opt/goa-<br>6.1.1/rc.gipsy.sh (o rc.gipsy.sh é um script que<br>corresponde as variáveis de ambiente do software) |  |
| $\overline{4}$ | Atualizar o diretório tabela<br>\$ \$GOA/crons/update_gipsy_files.py -u                                                                                                    |  |
| 5              | Extrair o arquivo de verificação do GIPSY<br>\$ tar xvfz \$GOA/verify.tar.gz                                                                                                    |  |
| 6              | Entrar no diretório Verify e executar o teste<br>S cd verify<br>\$./verify.py                                                                                                    |  |

Tabela 2 - Passos para a instalação no software GOA-II.

<span id="page-17-0"></span>4.2 Conversão de dados GNSS em arquivos no formato RINEX

Os dados coletados de equipamentos GNSS foram pré-processados nos dois softwares científicos, o runpkr00 e teqC, que foram executados no sistema operacional LINUX.

Os arquivos de formato (T00 e T02) foram processados no runpkr00, e foram convertidos em um arquivo de formato (.TGD). O arquivo (.TGD) foi processado no teqC, o qual gerou arquivos RINEX. Procedeu-se com dois comandos constituídos de algumas flags, as quais geram novos arquivos, lê registros, preenchem o cabeçalho de um arquivo e exibe informações sobre a compilação.

Após o comando referente ao runpkr00, gerou-se um arquivo de extensão (.TGD), o qual é o formato de entrada para o teqC. Para a utilização do software teqC , deve-se colocar o nome desejado aos arquivos RINEX e o nome original do arquivo (.TGD)

Após esse comando referente ao software teqC, foram gerados os arquivos RINEX, divididos em arquivos de navegação, arquivos de observação e arquivos meteorológicos. É possível, a saída de valores meteorológicos devido à estação meteorológica ser acoplada ao receptor. Os comandos e o significado de algumas flags podem ser vistos na tabela 3.

|          | COMANDO -> runpkr00 -d -g -v nomedoarquivo.t00                                                                                 |
|----------|----------------------------------------------------------------------------------------------------|
| runpkr00 | -d gera arquivo (.DAT)                                                                                                    |
|          | lê o registro "Record Type 27" (RT27) - gera<br>$-\mathbf{g}$<br>arquivo (.TGD)                                                |
|          | verbose (exibe informações adicionais sobre a<br>$-V$<br>compilação)                                                           |
| teqC     | COMANDO -> tegc +nav arquivoNAV.11n +obs<br>arquivoOBS.11o +met arquivoMET.11m -M.obs<br>pr+td+hr+ws+wd+ri+hinomedoarquivo.tgd |
|          | +nav gera arquivo de navegação                                                                                                 |
|          | +obs gera arquivo de observação                                                                                                |
|          | +met gera arquivo meteorológico                                                                                                |
|          | -M.obs [ types] lista de observáveis meteorológicas                                                                            |

Tabela 3 - Descrição das flags utilizadas nos comandos runpkr00 e teqC.

Foi adaptado um Shell script para rodar a rotina referente a certo período de tempo e estação. No script, colocou-se o nome da estação como argumento, o caminho do diretório com os valores GNSS e a data inicial e final do processo. Através de um loop e a chamada de um script de processamento de tempo, que acrescentava 1 dia após a conversão do mesmo, foi possível a conversão de todos os dias desejados. O script entrava no diretório e listava todos os arquivos com a data correspondente, e o mesmo executava os softwares runpkr $00^4$  e teqC<sup>5</sup>. Os arquivos gerados foram armazenados em diretórios correspondentes à campanha. Maiores informações e tutorial sobre os softwares encontram-se nos sites:

 $\overline{a}$ 

<sup>&</sup>lt;sup>4</sup> http://facility.unavco.org/software/download\_transfer/trimble/trimble.html

<sup>5</sup> http://facility.unavco.org/software/teqc/teqc.html

#### <span id="page-19-0"></span>4.3 Processamentos de dados utilizando o GOA-II

Os arquivos RINEX, mais especificamente os de observações, gerados a partir do processo descrito acima, foram utilizados no processamento com o GOA-II. As etapas seguem-se novamente com dois comandos executados na plataforma LINUX, e no instante da execução, vários scripts entram no procedimento. Para o funcionamento correto dos comandos, devem ser verificados alguns parâmetros referentes à estação, como os arquivos sta\_info. Nesses arquivos são encontrados algumas informações da estação, como posicionamento, código, e outros. Para gerar os arquivos sta\_info e poder processá-los corretamente no GOA-II são executados 3 comandos juntamente com o nome de um arquivo de observação, que pode ser visto na tabela 4. Deve-se ficar atento para a época que vão ser processados os dados, já que para uma determinada época pode ser que o receptor, ou antena, ou a estação foi trocada. Caso ocorram essas modificações, devem-se adicionar estas novas informações no sta\_info.

Tabela 4 - Comandos para gerar arquivos sta\_info.

| rnx2sta svec201003250000z.10o >> sta svec |
|-------------------------------------------|
| rnx2sta pos 201003250000z.10o >> sta pos  |
| rnx2sta id 201003250000z.10o >> sta id    |

Após a verificação dessas informações, no primeiro comando executou-se o script em Perl chamado gd2p.pl com as configurações apresentadas na tabela 5. Nela são mostradas as opções freqüentemente utilizadas, mais precisamente, as mesmas que o processamento feito no LGE, embora haja uma relação relativamente grande de outras opções disponíveis. Se o primeiro comando funcionar corretamente, serão criados vários arquivos e diretórios no local onde foi executado o comando. Os arquivos mais importantes são:

- stacov final - tdp final - wash.nml -qregres.nml Esses arquivos gerados contêm informações sobre os valores do ZTD, configurações e valores das respectivas antenas, que são utilizadas para o preenchimento do cabeçalho do arquivo.

Através do primeiro comando, que gera as estimativas do ZTD a partir das observações GNSS que estão no arquivo tdp\_final, as estimativas são convertidas em um formato de arquivo para distribuição dessas informações utilizando o script do GOA-II chamado trop2igs.

Esse segundo comando, que se refere ao script, possui também outras opções de configuração, que poderá ser visto na tabela 6. Através dessas opções de configuração é criado um novo arquivo com um cabeçalho preenchido com informações adicionais do processamento, que se refere à função de mapeamento, o ângulo de elevação e o modelo igs.

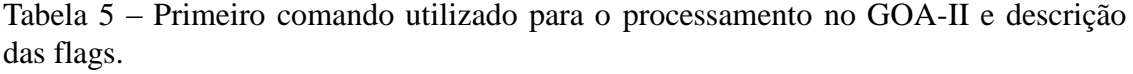

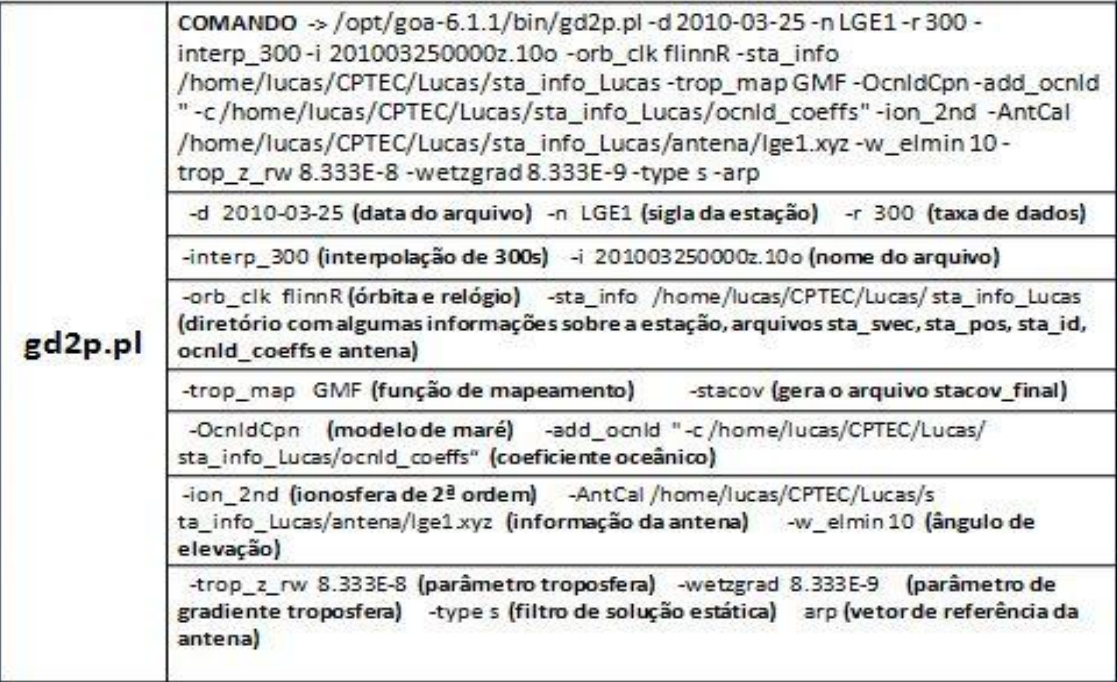

Tabela 6 – Segundo comando utilizado para o processamento no GOA-II e descrição das flags.

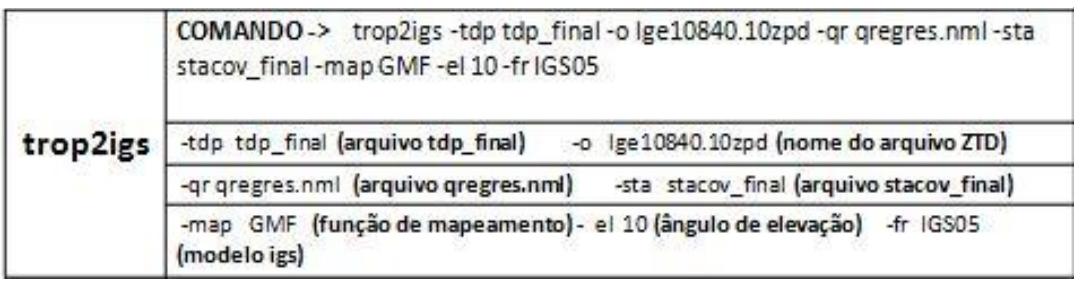

<span id="page-21-0"></span>4.4 Conversão de estimativas ZTD em valores do IWV

Para a estimativa em valores IWV, os valores ZTD, os valores das constantes da refração atmosférica e os valores da temperatura foram calculados através da equação representada nos tópicos anteriores. Os valores ZTD estão armazenados nos arquivos ZTD, já os outros valores estão armazenados em arquivos meteorológicos. Ambos os arquivos foram ajustados em seu formato de leitura e processados em um arquivo executável FORTRAN, que é executado por um Shell script, gerando assim, os valores IWV.

Os arquivos ZTD foram gerados com o formato de leitura para o FORTRAN, porém os arquivos meteorológicos tiveram que ser ajustados ao formato correto. Os ajustes dos arquivos meteorológicos foram feitos com alguns comandos LINUX de manipulação de arquivos textos, como o GREP, SED, AWK, CUT, e foi adaptado também em alguns scripts para rodar a rotina referente a algum período e ajustá-los corretamente.

O procedimento, como foi dito anteriormente, foi executado em um Shell script (.ksh). Foi necessário entrar com os valores de data inicial, data final e a sigla da estação para o processo de todo o período. O script cria um arquivo denominado (namelist), que guarda informações sobre a data do processamento e os diretórios correspondentes aos dados. Após isso, ele executa o FORTRAN, que faz todo o processamento dos valores dentro desses arquivos, através dos cálculos matemáticos, e gera as estimativas IWV referentes a cada estação da campanha.

#### <span id="page-22-0"></span>**5. RESULTADOS OBTIDOS**

Visando mostrar que os objetivos do trabalho foram alcançados, este capítulo apresenta os resultados obtidos através do processamento de dados GNSS utilizando o GOA-II no CPTEC. Para a obtenção dos resultados foi necessária inicialmente a conversão de dados brutos em dados RINEX, e depois, o processamento dos mesmos no software GOA-II estimando valores do ZTD, e por fim, a conversão de dados ZTD em IWV utilizando-se de dados meteorológicos.

O processamento dos dados foi feito para diversas campanhas do projeto Chuva, dentre elas estão: Alcântara, Belém, Fortaleza e Vale do Paraíba.

Para a Campanha realizada em Alcântara, com 1 estação, foi realizado os procedimentos: dados brutos convertidos em dados RINEX, processamento dos dados de observação no software GOA-II, estimativa de dados ZTD e a quantificação dos dados IWV. Visando avaliar se a metodologia utilizada esta correta, a figura 3 apresenta um gráfico da comparação de dados ZTD obtidos em um processamento feito em Presidente Prudente pelo LGE para uma estação em Alcântara, com os dados obtidos no processamento feito no CPTEC. O gráfico mostra que os resultados obtidos nesse trabalho estão bastante coerentes com os que são obtidos no LGE. Pequenas diferenças são observadas, as quais são em virtude de configurações a serem ajustadas.

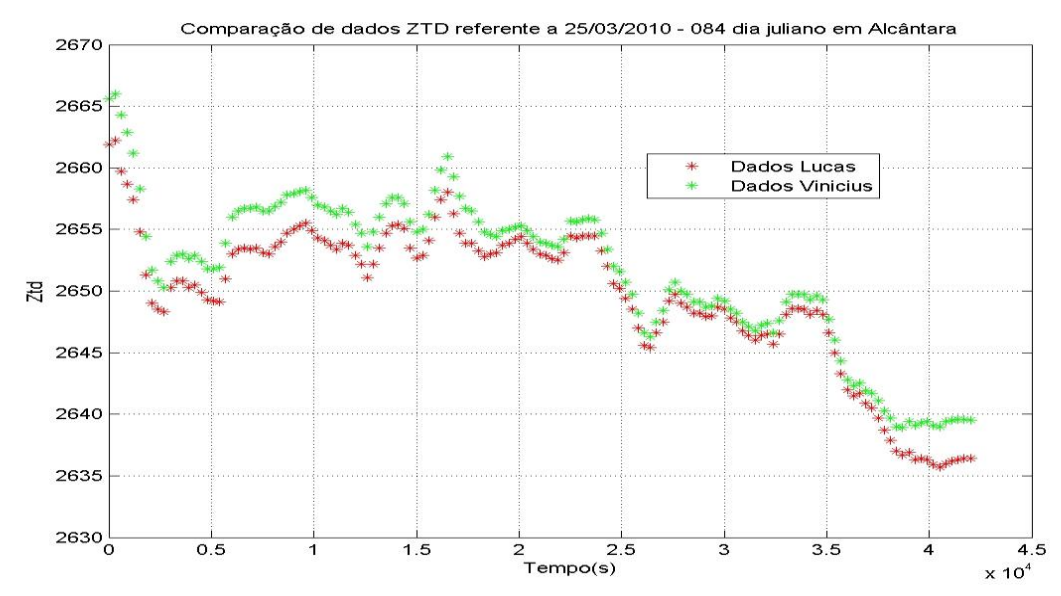

Figura 3 - Comparação de dados ZTD, referente ao dia 25/03/2010, da campanha Alcântara. Em vermelho – processamento feito no CPTEC-INPE e em verde – processamento feito em Presidente Prudente.

Foram feitos vários processamentos no GOA-II para essa estação com configurações diferentes no comando, como: processamento sem a flag de antena, e sem a flag de coeficiente oceânico, e por meio deles, obteve-se diferentes valores na quantificação do IWV.

Foi gerado um gráfico comparativo, apresentado na figura 4, com esses valores IWV, com valores IWV de outro centro de processamento, com valores de radiômetro, e com valores de radiossonda, e através de análises pôde-se optar por uma determinada configuração no processamento do software.

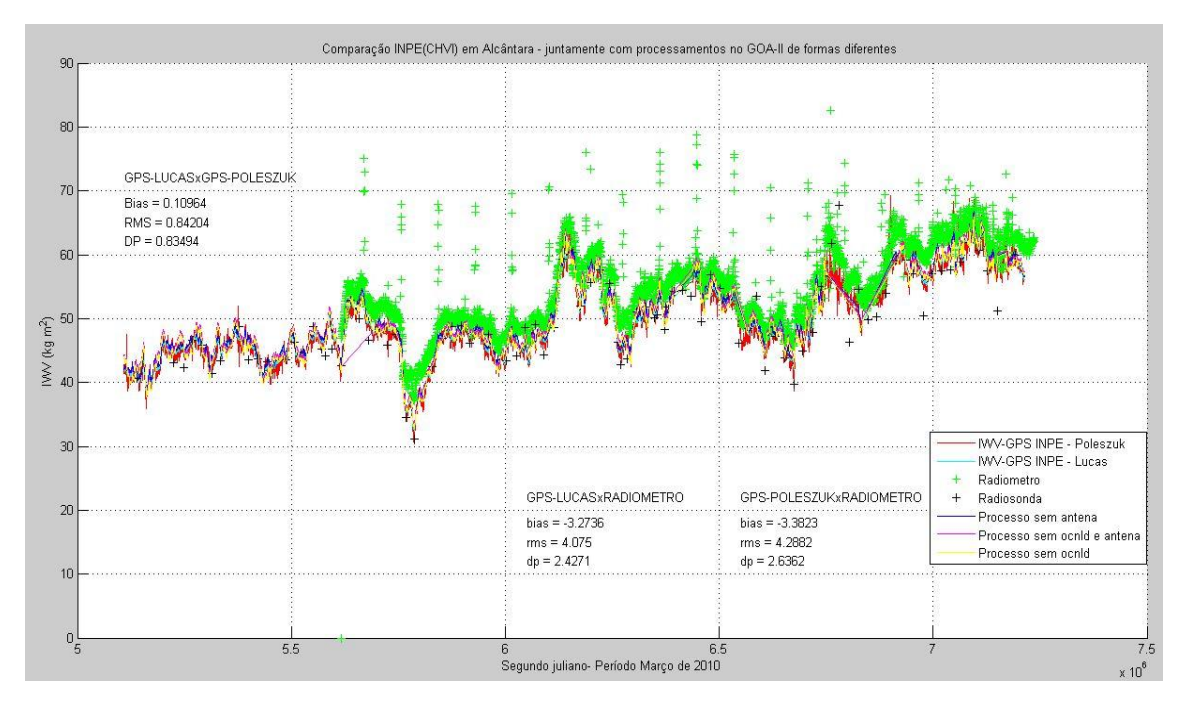

Figura 4 - Comparação de valores IWV da estação INPE(CHVI) em Alcântara com processamento em Presidente Prudente, com configurações diferentes no processamentos do GOA-II, com valores de radiômetro e valores de radiosonda.

Para a Campanha realizada em Belém, conjunto de 15 estações, o processamento de dados GNSS já estava feito, devido projetos anteriores.

Por já possuir dados ZTD e dados meteorológicos, foi possível fazer a estimativa de dados IWV pelo uso das rotinas de scripts que executam o FORTRAN. Através desses resultados, pode-se fazer uma representação de valores IWV processados no CPTEC com 8 estações de Belém, como mostra a figura 5 (a). Esse gráfico pôde ser comparado com os valores obtidos das mesmas estações de Belém por pesquisadores da Universidade Estadual do Amazonas (UEA), representados na figura 5 (b).

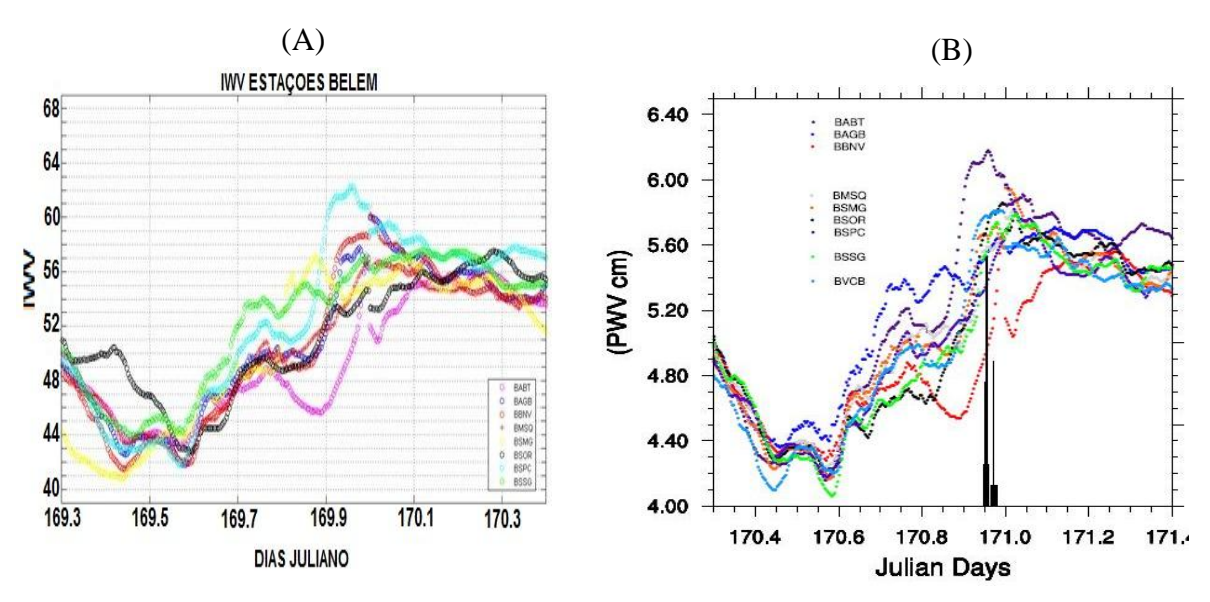

Figura 5 – Comparação de valores do IWV referente aos dias 169 e 170 juliano de 2011, para 8 estações da campanha Belém, obtidos: pelo processamento no CPTEC (a) e por pesquisadores da UEA (b).

Para a campanha realizada em Fortaleza, conjunto de 2 estações, foi realizado: a conversão de dados GNSS em dados RINEX, processamento de dados observação, e quantificação do IWV somente para a estação Defesa, pois a estação Eusébio não possuía dados meteorológicos. A série IWV da estação Defesa pode ser vista na figura 6, e a série ZTD da estação Eusébio pode ser vista na figura 7.

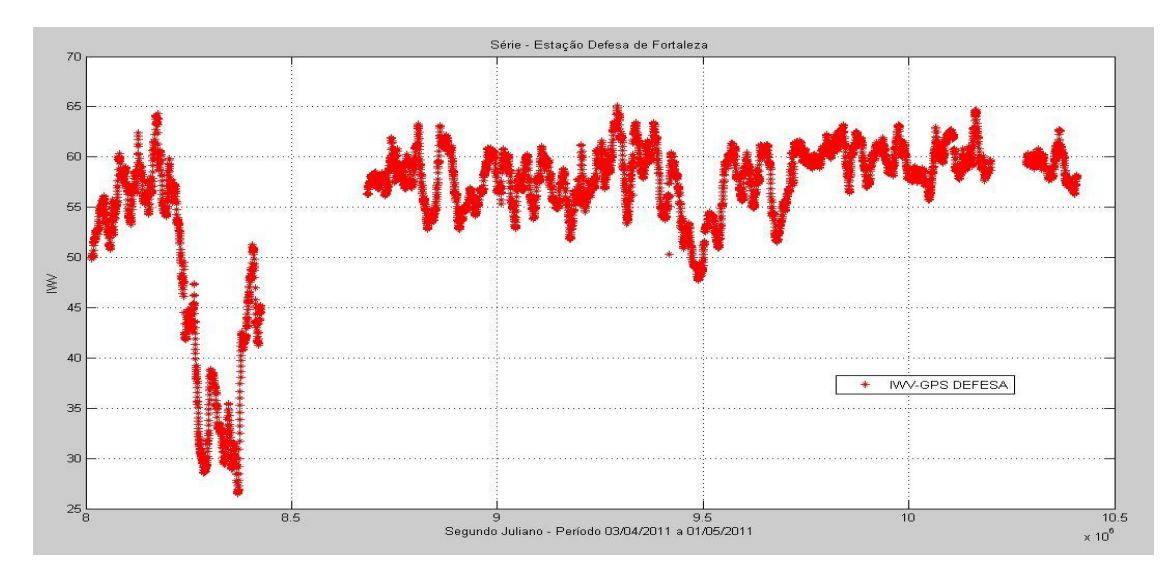

Figura 6 - Valores IWV, referente ao período 03/04/2011 a 01/05/2011 com intervalo de 5 minutos, da estação Defesa.

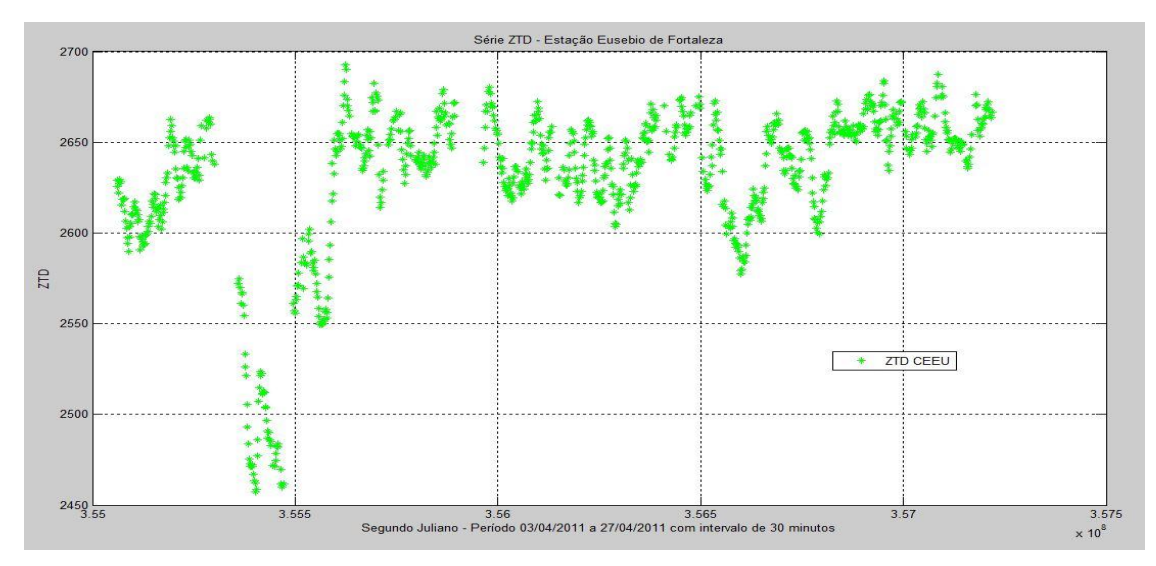

Figura 7 - Valores ZTD, referente ao período 03/04/2011 a 27/04/2011 com intervalo de 30 minutos, da estação Eusébio.

Para a campanha Vale, conjunto de 5 estações foi realizado todos procedimentos, desde a conversão de dados GNSS à quantificação do IWV. Somente para a estação Caraguatatuba não se obteve a quantificação IWV, devido à falta de dados meteorológicos.

Fez-se necessário, para algumas estações que possuíam um período mais longo, fazer algumas alterações no arquivo FORTRAN para processar os dados do ano de 2012, já que é um ano bissexto, e também utilizar novos scripts para ajustar os dados meteorológicos e juntar os arquivos IWV. A série IWV, foi plotada em um gráfico e pôde ser comparada a quantidade de vapor d' água na atmosfera de cada estação, vista na figura 8.

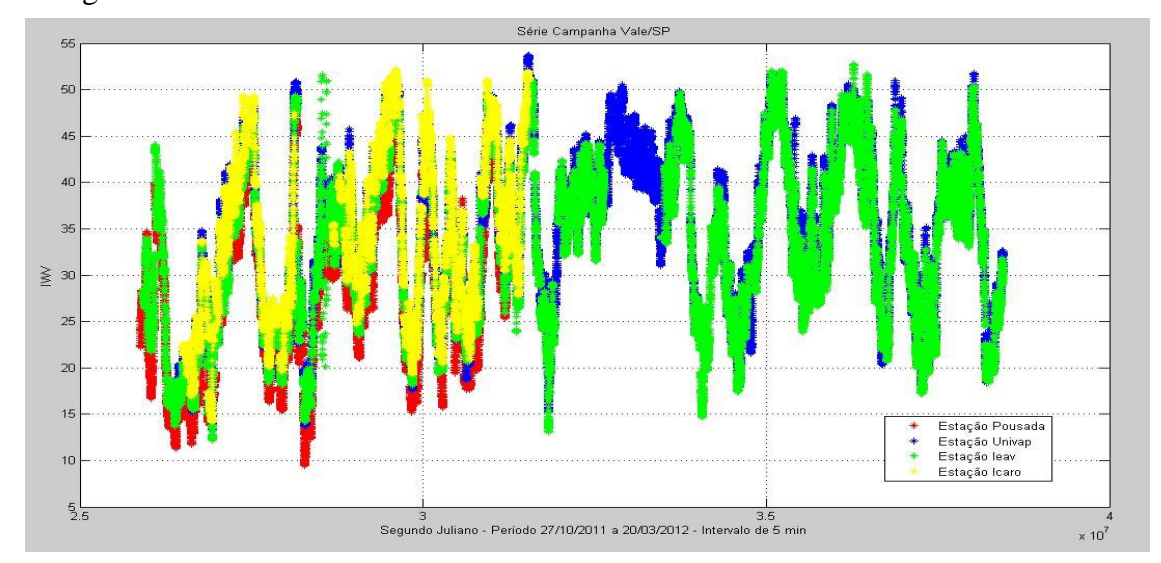

Figura 8 - Valores IWV, referente ao período 27/10/2011 a 20/03/2012 com intervalo de 5 minutos, das estações do Vale do Paraíba, exceto a estação Caraguatatuba.

Feito a comparação de valores IWV, outro gráfico foi gerado para a comparação de valores ZTD de todas as estações, visto na figura 9. Sendo assim, foi possível observar o atraso zenital troposférico e o vapor d' água na atmosfera de cada estação.

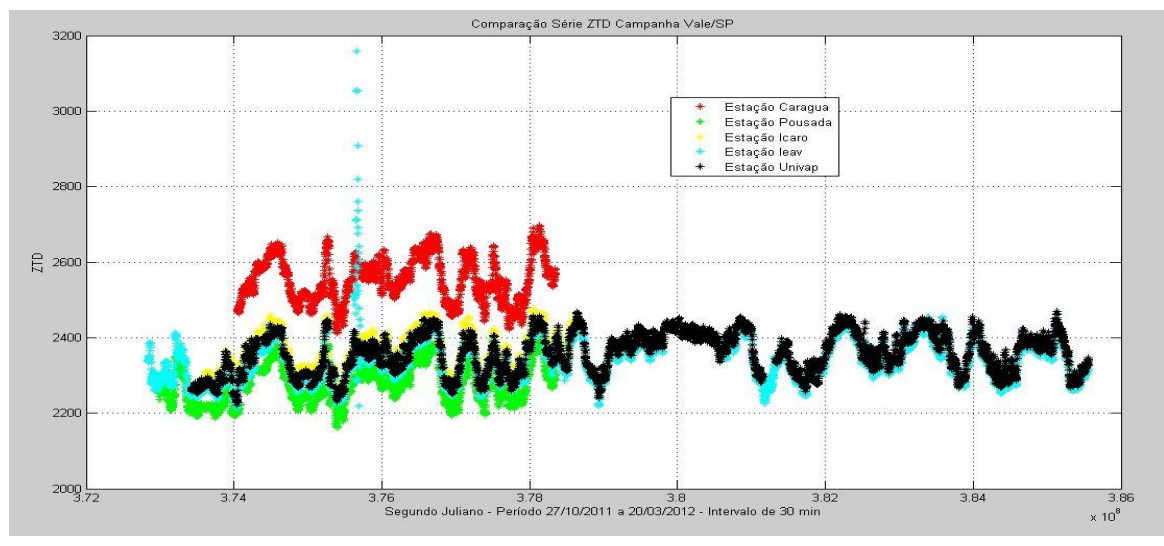

Figura 9 - Valores ZTD, referente ao período 27/10/2011 a 20/03/2012 com intervalo de 30 minutos, de todas as estações do Vale do Paraíba.

 Vários processamentos com configurações diferentes no comando do GOA-II, em relação à flag de elevação, foram feitos para a estação Pousada, e através disso, obteve-se valores diferentes de IWV. Os valores gerados são essenciais para optar por uma melhor configuração no comando do GOA-II, e podem ser vistos na figura 10, a qual apresenta uma comparação dos tipos de processamentos.

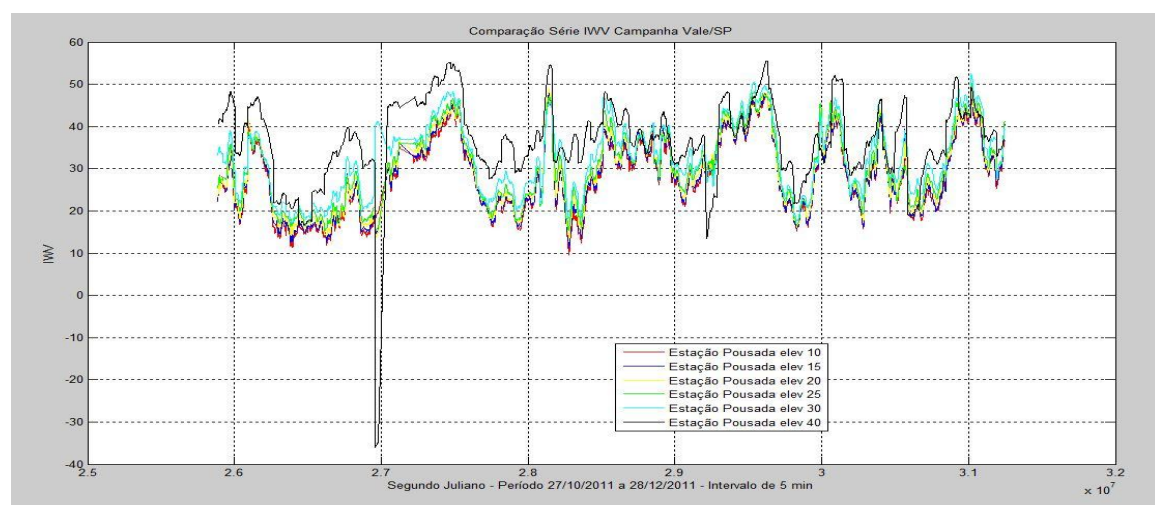

Figura 10 - Comparação de valores IWV, obtidos por vários tipos de processamentos no GOA-II com configurações diferentes em relação ao ângulo de elevação, da estação Pousada.

Outra estação foi processada com configurações diferentes no GOA-II, a mudança foi feita no tempo da interpolação, desta vez, obteve-se valores IWV com intervalo de 1 minuto, como mostra a figura 11, a qual apresenta uma comparação com os valores IWV com intervalo de 5 minutos.

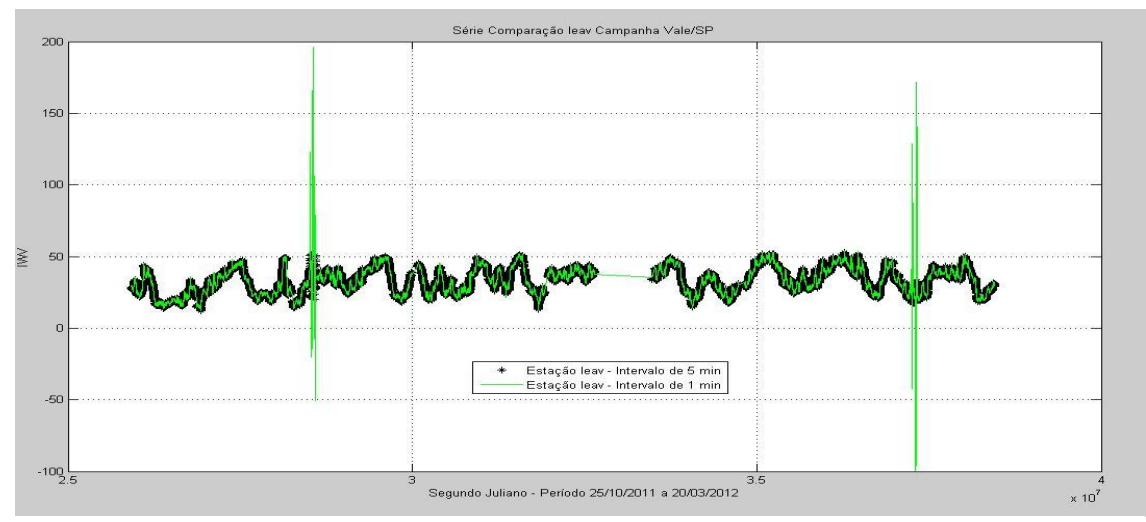

Figura 11 - Comparação de valores IWV, obtidos por processamentos no GOA-II com configurações diferentes em relação ao tempo de interpolação, da estação Ieav.

### <span id="page-28-0"></span>**6. CONSIDERAÇÕES FINAIS**

O presente trabalho apresentou os resultados de um esforço de prover o CPTEC, que de origem é um centro de meteorologia, para o processamento dos dados GNSS utilizando um software científico de processamento de dados com alta precisão, visto que há uma grande distribuição espacial futura das estações GNSS no Brasil, apresentado na figura 12, o que indica também um grande potencial desse sistema de observação para as atividades operacionais de PNT do CPTEC.

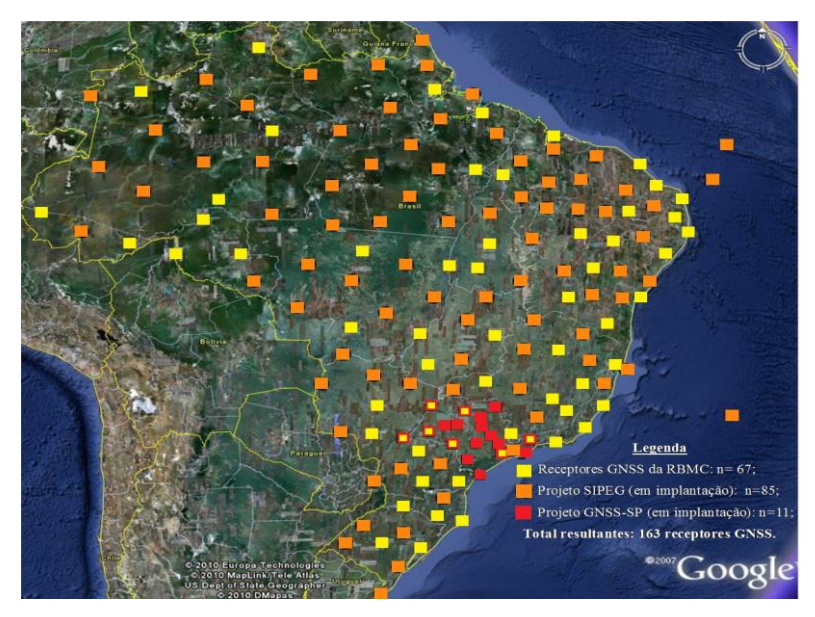

<span id="page-28-1"></span>Figura 12 - Distribuição espacial futura das estações GNSS no Brasil.

Os resultados apresentados no trabalho mostram que os resultados obtidos no CPTEC são semelhantes aos obtidos em outros centros de processamento, o leva a concluir que os objetivos foram alcançados.

Além da assimilação de dados, diversas outras atividades desenvolvidas no CPTEC precisam de estimativas do IWV, podendo citar: calibração de outros sensores meteorológicos, calibração de sensores remotos em bases espaciais, avaliação de modelos de previsão, calibração de parametrizações físicas envolvidas nos modelos de PNT, entre outras. As estimativas do IWV obtidas com o processamento dos dados GNSS atendem perfeitamente essas aplicações, pois a qualidade dos mesmos é boa e a resolução temporal é alta, podendo gerar valores a cada 5 minutos.

#### **REFERENCIAS BIBLIOGRAFICAS**

CPTEC-INPE. **Procedimentos iniciais visando a operacionalização da assimilação de IWV provenientes de redes de receptores GPS no Brasil.** Cachoeira Paulista, 2009.Disponível em: <assimila.cptec.inpe.br/~rassmla/pubs/relat\_01.pdf>. Acesso em: 16 de janeiro. 2012.

Dados de receptores GPS para o desenvolvimento do projeto. Disponível em:[<http://chuvaproject.cptec.inpe.br/portal/br/>](http://chuvaproject.cptec.inpe.br/portal/br/).

FORTES, L.P.S. **Operacionalização da Rede Brasileira de Monitoramento Contínuo do Sistema GPS** *(RBMC)*. Tese de mestrado, Instituto Militar de Engenharia, Rio de Janeiro, 152 pp, 1997.

GREGORIUS, T. **How it Works... GIPSY OASIS II,** Departament of Geomaties University of Newcastle upon Tyne, 1996.

KALNAY, E., HUNT, B., OTT, E., AND SZUNYOGH, I. 2005. **Ensemble forecasting and data assimilation:two problens with the same solution?** In Palmer, T.N. and Hagedorn, R., editors, Predictability of Wather and Climate. Cambridge University Press.

MONICO. J. F. G. **Posicionamento pelo GNSS – Descrição, Fundamentos e Aplicações**. - 2.ED. - São Paulo: Editora UNESP, 2008.

MONICO. J. F. G. **GNSS: investigações e aplicações no posicionamento geodésico, em estudos relacionados com a atmosfera e na agricultura de precisão.** Projeto FAPESP na modalidade temático. Universidade Estadual Paulista. Presidente Prudente, SP. 2006

SAPUCCI, L. F**. Estimativa do vapor d'água atmosférico e avaliação da modelagem do atraso zenital troposférico utilizando GPS**. 2001. 167 f. Dissertação (Mestrado em Ciências Cartográficas) - Faculdade de Ciências e Tecnologia, Universidade Estadual Paulista, Presidente Prudente. Disponível em: [<http://webaula.cptec.inpe.br/zenital/documentos/DISSER\\_SAPUCCI.pdf>](http://webaula.cptec.inpe.br/zenital/documentos/DISSER_SAPUCCI.pdf). Acesso em: 31 de janeiro. 2012.

SAPUCCI, L F ; MONICO, J F G ; MACHADO, L A T ; ROSA, G P S **. Avaliação das Previsões do Atraso Zenital Troposférico para a América do Sul, Obtidas Usando Modelo de Previsão Numérica de Tempo com Alta Resolução Espacial.** Boletim de Ciências Geodésicas, v. 14, p. 591-605, 2008.

Outras opções disponíveis sobre as flags dos comandos no processamento do GOA-II.Disponível em:< http://xenon.colorado.edu/help\_gd2p.txt>

VITORELLO, Í. **Sistema Integrado de Posicionamento GNSS para Estudos Geodinâmicos.** Projeto aprovado e em andamento com recursos da PETROBRAS. Instituto Nacional de Pesquisas Espaciais - INPE/MCT. São José dos Campos. 2008.